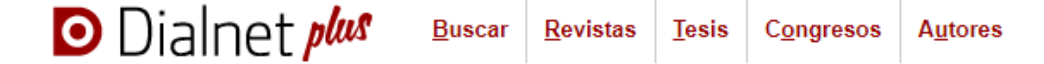

1-Regístrate utilizando tu cuenta de correo institucional para disfrutar de la versión avanzada Dialnet Plus que proporciona servicios de valor añadido, tales como búsquedas avanzadas, trabajo con los resultados etc.

2-Busca documentos donde aparezcan los términos arqueología acuática. De ellos, ¿cuántos artículos de revista, en español, entre los años 2010-2019 encuentras? *Se encuentran 7 artículos de revista tras aplicar los filtros indicados*

3- ¿Cuántas tesis se han leído en la Universidad de Oviedo, entre los años 2015-2019 sobre mujeres (desde diferentes perspectivas, tanto económica, como social, religiosa … Recuerda que puedes utilizar operadores booleanos para formularla.

¿Cuántas de esas tesis ofrecen texto completo?

*Si busco el término mujer\*, el resultado ofrece 124 tesis, de las cuales 63 tienen texto completo*

*Si introduzco el término mujeres, el resultado ofrece 116 tesis de las cuales 59 tienen texto completo*

4- Suscríbete a tres revistas que te interesen con textos completos, que estén alojados en el servidor de Dialnet (el sumario aparece en amarillo)Por ejemplo:

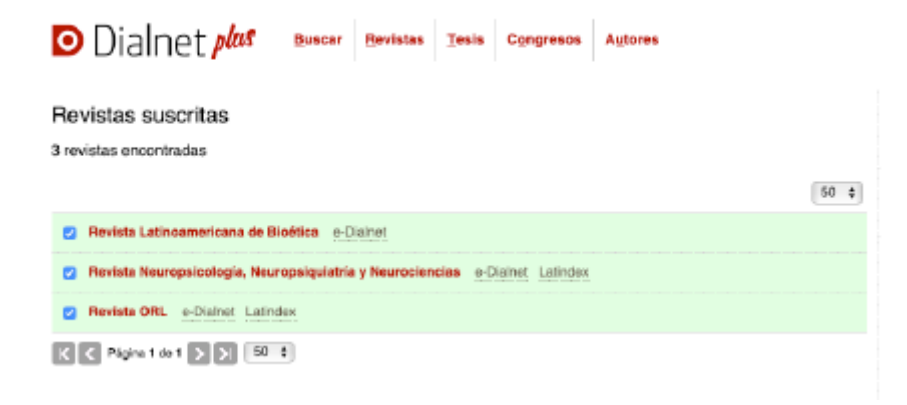